## $\sqrt{2}$ **STADTMANNHEIM**

Finanzen, Steuern, Beteiligungscontrolling

## **Demonstration**

Prozess elektronische Authentifizierung mit "BundID" und/oder "Mein Unternehmenskonto"

und weiterer Eintragungen zur Beherbergungssteueranmeldung gegenüber der Stadt Mannheim

## Inhalt

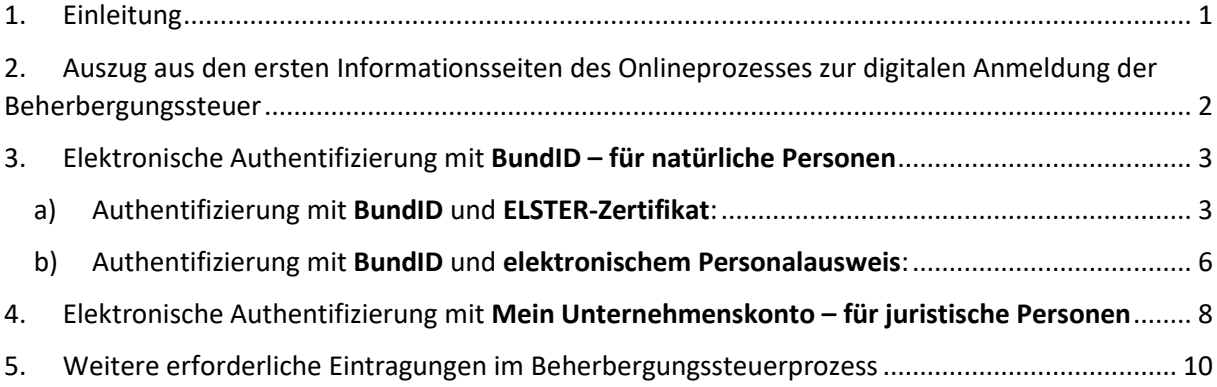

## <span id="page-0-0"></span>1. Einleitung

Ab dem 01.04.2024 können Beherbergungssteueranmeldungen in Mannheim ausschließlich papierlos und medienbruchfrei abgegeben werden. Die Nutzung des digitalen Anmeldeverfahrens für die Beherbergungssteuer ermöglicht Ihnen als Beherbergungseinrichtung eine strukturierte Erfassung aller erforderlichen Angaben zu Ihren Unterkünften.

Damit tragen Sie zu einer Reduzierung des bürokratischen Aufwands bei und unterstützen die Stadt Mannheim bei einer präzisen und effizienten Bearbeitung.

Den Link zum digitalen Prozess der Beherbergungssteueranmeldung finden Sie ab 01.04.2024 unter [https://www.mannheim.de/beherbergungssteuer.](https://www.mannheim.de/beherbergungssteuer) Da es sich um eine Steueranmeldung handelt, ist die Nutzung eines Authentifizierungsverfahrens mit substantiellem "hohem" Vertrauensniveau erforderlich, welches die handschriftliche Unterschrift ersetzen kann.

Im Nachfolgenden wird Ihnen mittels Screenshots ein Einblick in den digitalen Steueranmelde-Prozess gegeben, auch um zu verdeutlichen, wie das Zusammenspiel zwischen Beherbergungssteueranmeldung gegenüber der Stadt Mannheim und der bundeseinheitlichen digitalen Authentifizierung mittels "BundID" (durch ELSTER-Zertifikat oder Online-Ausweis) oder "Mein Unternehmenskonto" (durch ELSTER-Zertifikat) funktioniert.

*Auf [www.mannheim.de/Beherbergungssteuer](http://www.mannheim.de/Beherbergungssteuer) erhalten Sie unter diesen Links weitergehende Informationen zur "BundID" und "Mein Unternehmenskonto" im Allgemeinen:*

Hilfestellung digitale Authentifizierung mit BundID - für natürliche Personen

Hilfestellung digitale Authentifizierung mit Mein Unternehmenskonto - für juristische Personen

## <span id="page-1-0"></span>2. Auszug aus den ersten Informationsseiten des Onlineprozesses zur digitalen Anmeldung der Beherbergungssteuer

Nach Kenntnisnahme der Datenschutzhinweise auf der ersten Seite des Online-Prozesses (hier nicht abgebildet) wird auf der zweiten Seite auf die Voraussetzungen für die elektronische Abgabe der Beherbergungssteueranmeldung wie folgt hingewiesen:

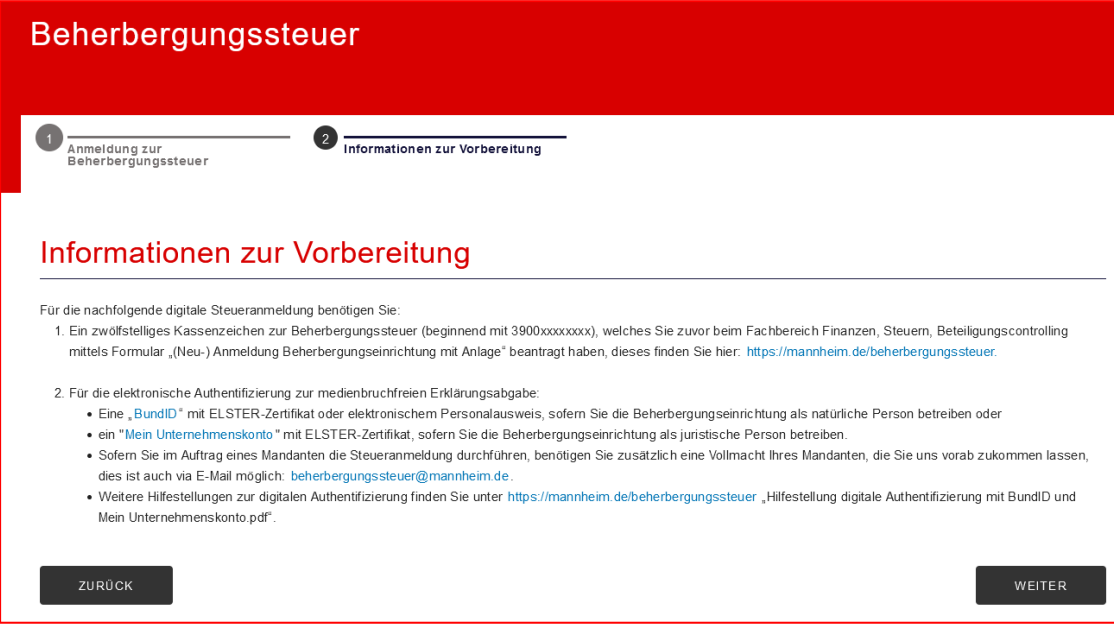

Nach dem Klick auf "weiter" gelangen Sie zu folgender Ansicht:

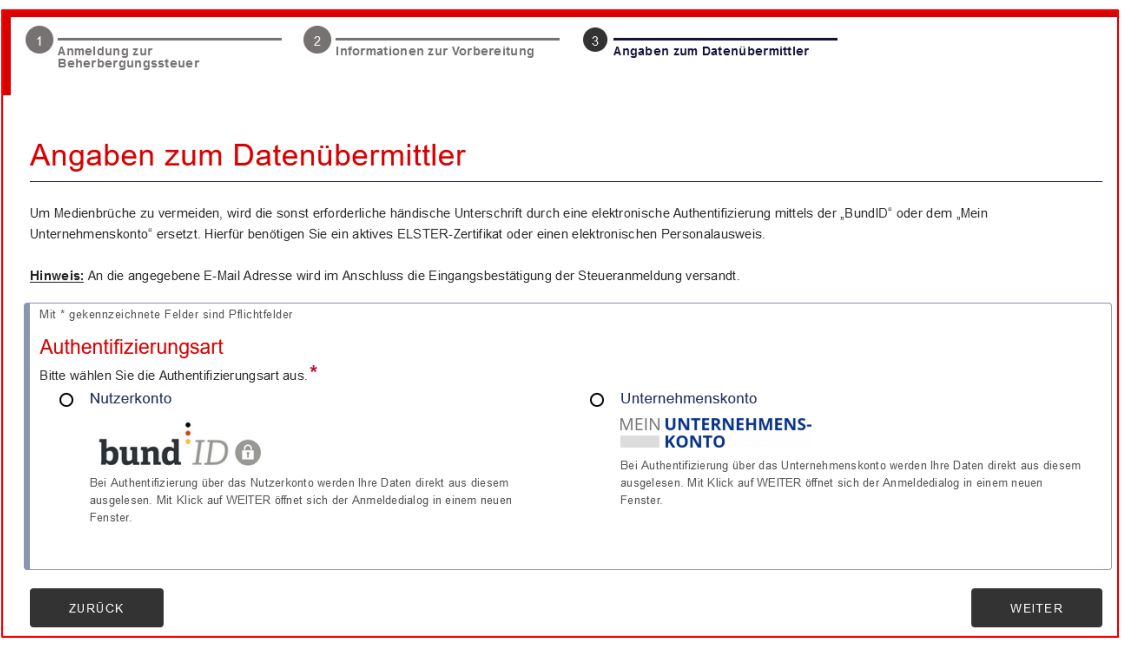

Sie haben die Wahl zwischen der Authentifizierung über "BundID" oder "MeinUnternehmenskonto":

• unter "3. a)" erhalten Sie Informationen zur BundID für natürliche Personen mit ELSTER-**Zertifikat**

- unter "3. b)" erhalten Sie Informationen zur **BundID** für natürliche Personen mit dem **elektronischen Personalausweis**
- unter "4." erhalten Sie Informationen zum **Mein Unternehmenskonto** für juristische Personen mit **ELSTER-Zertifikat**
- <span id="page-2-1"></span><span id="page-2-0"></span>3. Elektronische Authentifizierung mit BundID – für natürliche Personen
	- a) Authentifizierung mit BundID und ELSTER-Zertifikat:
	- Nutzerkonto BundID auswählen und "weiter" klicken

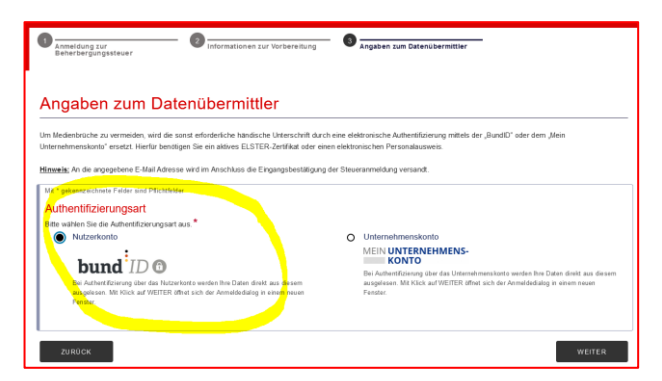

• es öffnet sich ein neues Dialogfeld der BundID, dort "anmelden" klicken

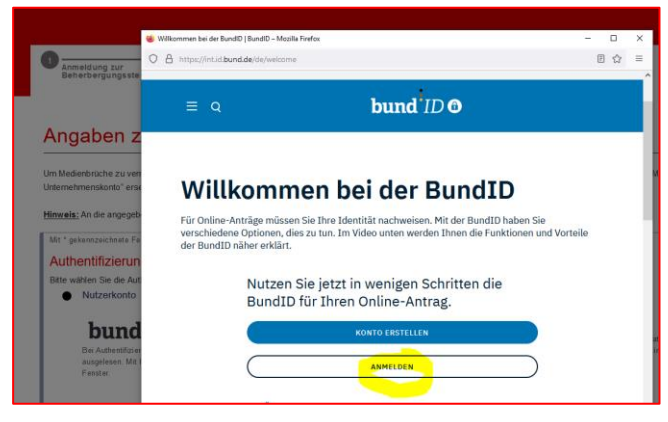

• wählen Sie "ELSTER-Zertifikat" und klicken Sie auf "anmelden"

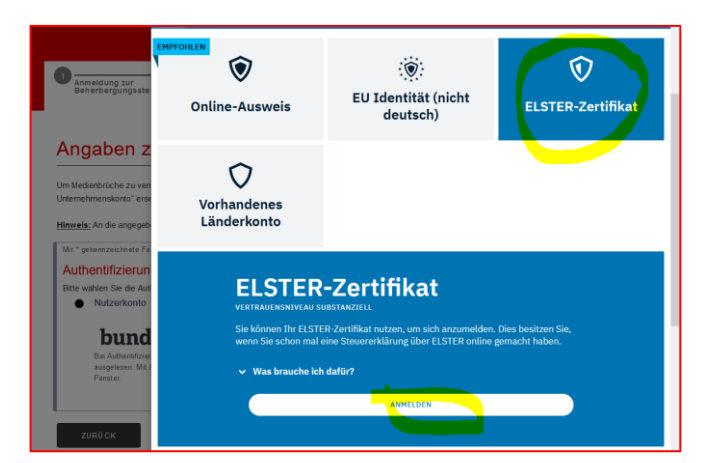

 Sie werden auf die ELSTER-Plattform weitergeleitet und dort aufgefordert, Ihre ELSTER-Zertifikatsdatei auszuwählen und ein Passwort einzugeben.

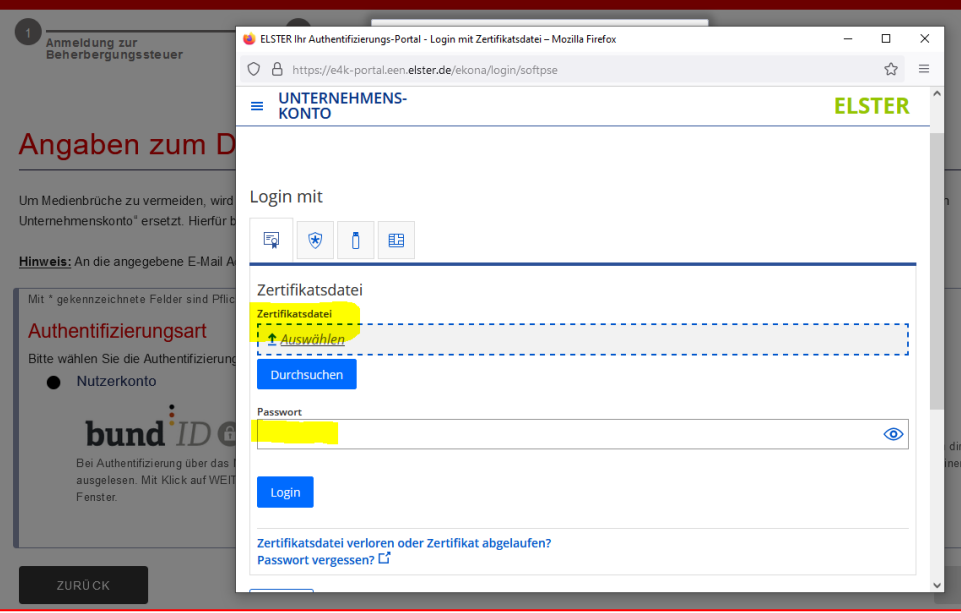

- Wählen Sie das auf Ihrem Rechner gespeicherte ELSTER-Zertifikat (mit der Endung ".pfx") aus, mit welchem Sie z.B. auch die Steuererklärungen gegenüber der Finanzverwaltung (z.B. Umsatzsteuer, Einkommensteuer, Körperschaftssteuer, etc.) abgeben. Auch das Passwort ist das Gleiche, was Sie für Ihre Steuererklärungen gegenüber der Finanzverwaltung nutzen.
- Klicken Sie nach Eingabe des Passworts auf "Login".

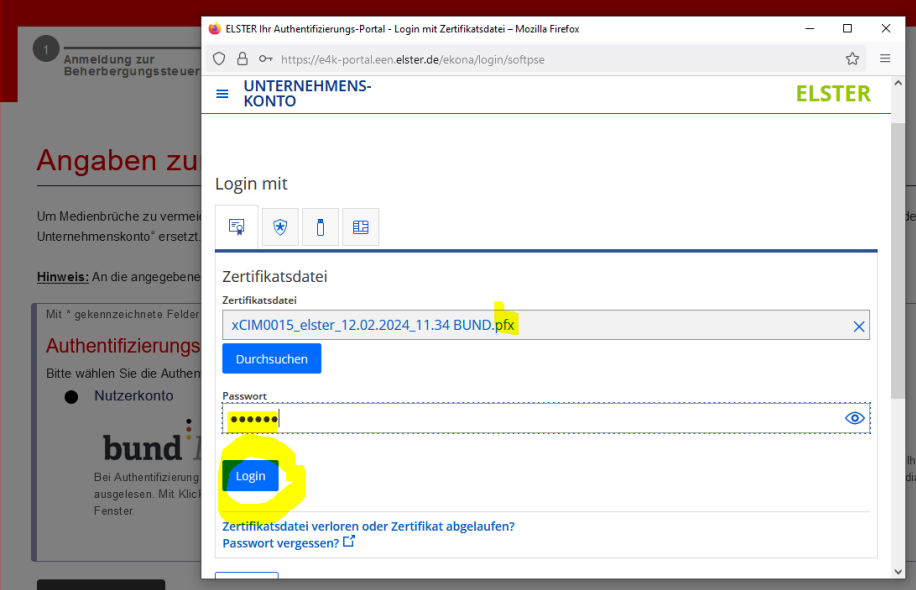

 Danach werden Sie zur Bestätigung der Datenweitergabe für Zwecke der Beherbergungssteueranmeldung gebeten, was Sie bitte "bestätigen". Bei den Daten handelt es sich um die von Ihnen bei Ihrem Finanzamt hinterlegten Daten.

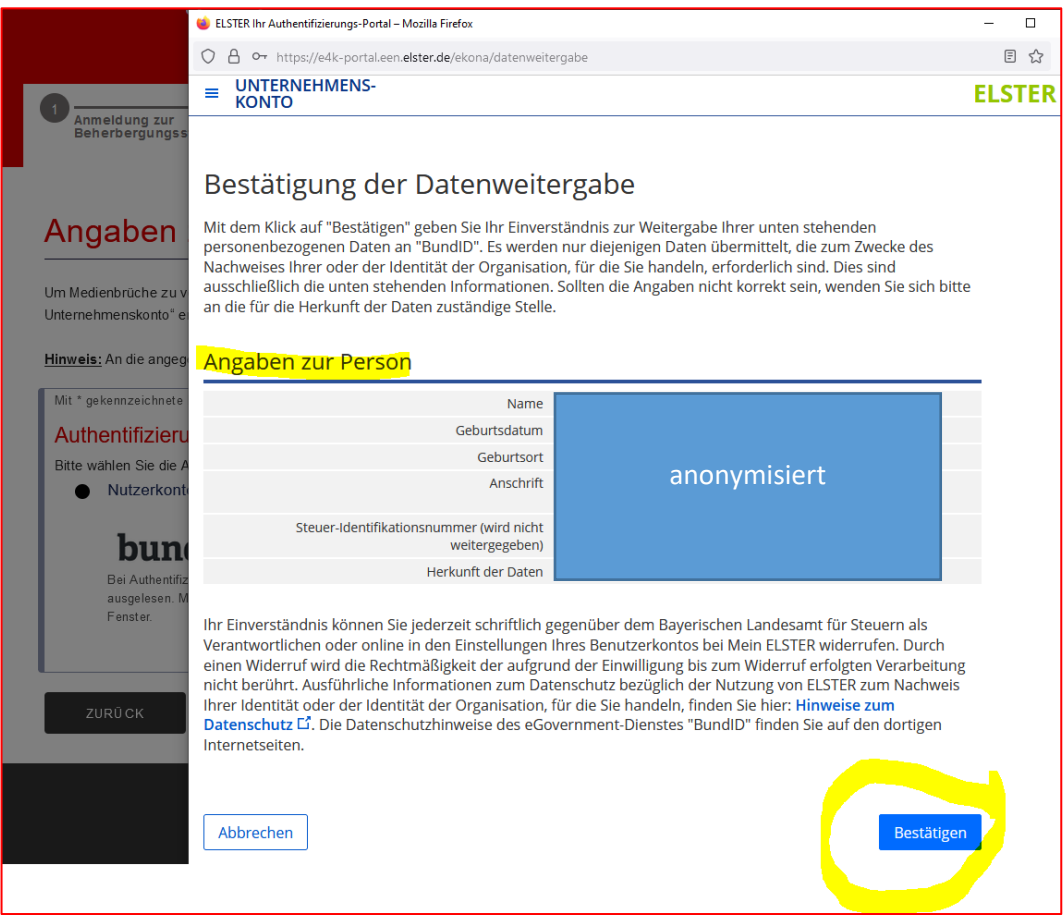

 Hiernach erscheint der Hinweis, dass Sie zur Beherbergungssteuerseite der Stadt Mannheim zurückgeleitet werden, die Authentifizierung war erfolgreich.

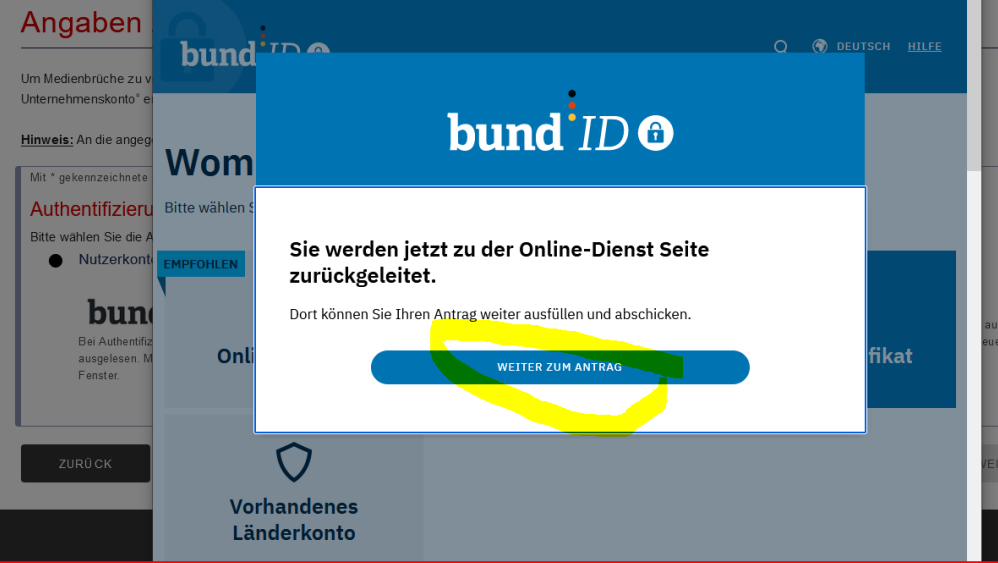

 Die Anmeldedaten der BundID wurden in das Formular Beherbergungssteueranmeldung übernommen; Sie können mit der Steueranmeldung fortfahren. Hierfür werden Sie Schritt für Schritt durch das Formular geführt.

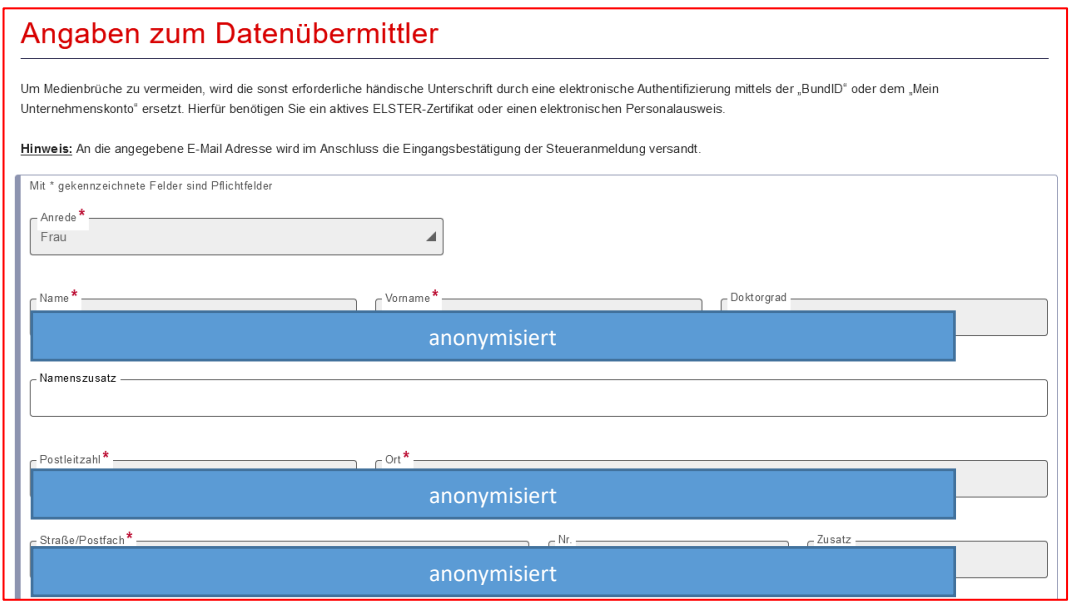

- Die weiteren Prozessschritte der elektronischen Beherbergungssteueranmeldung finden Sie unter  $, 5.$ ".
- <span id="page-5-0"></span>b) Authentifizierung mit BundID und elektronischem Personalausweis:
- **In der Regel ist es erforderlich, den Prozess über Ihr Smartphone durchzuführen**.
- Wählen Sie, wie unter "3. a), beschrieben, im BundID Dialogfester "Online-Ausweis" und klicken Sie auf "anmelden".

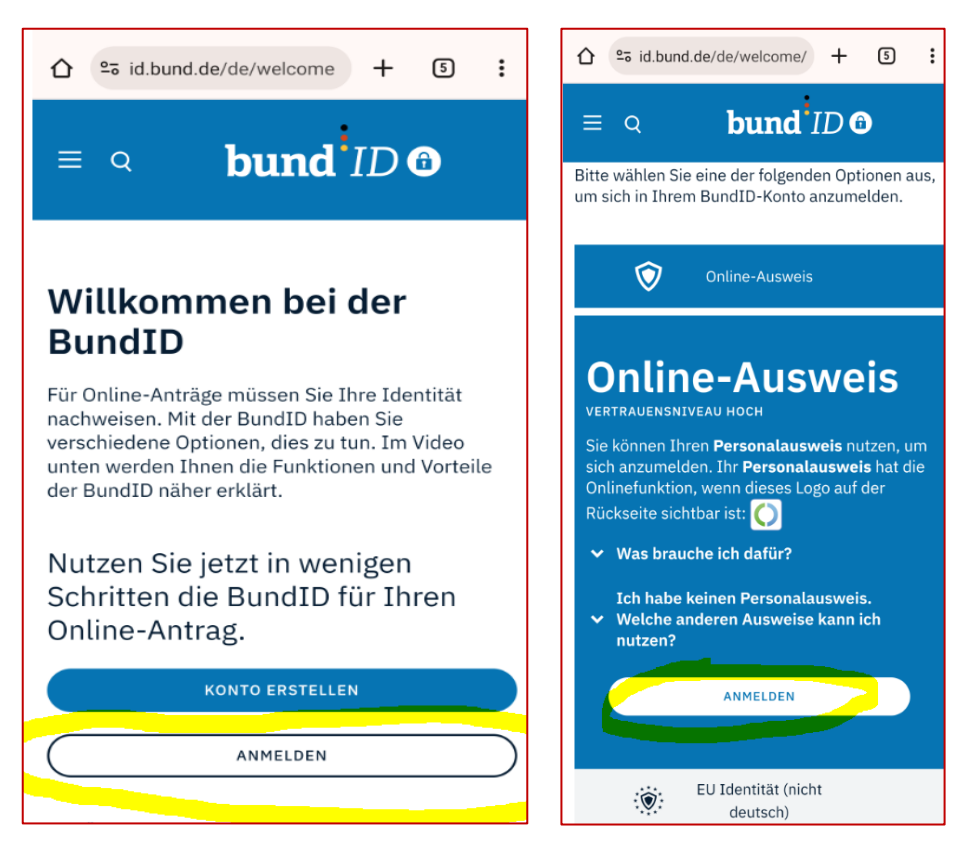

 Folgen Sie anschließend den Anweisungen. Auf dem genutzten Gerät (zB Smartphone) muss die "**AusweisApp" installiert** sein:

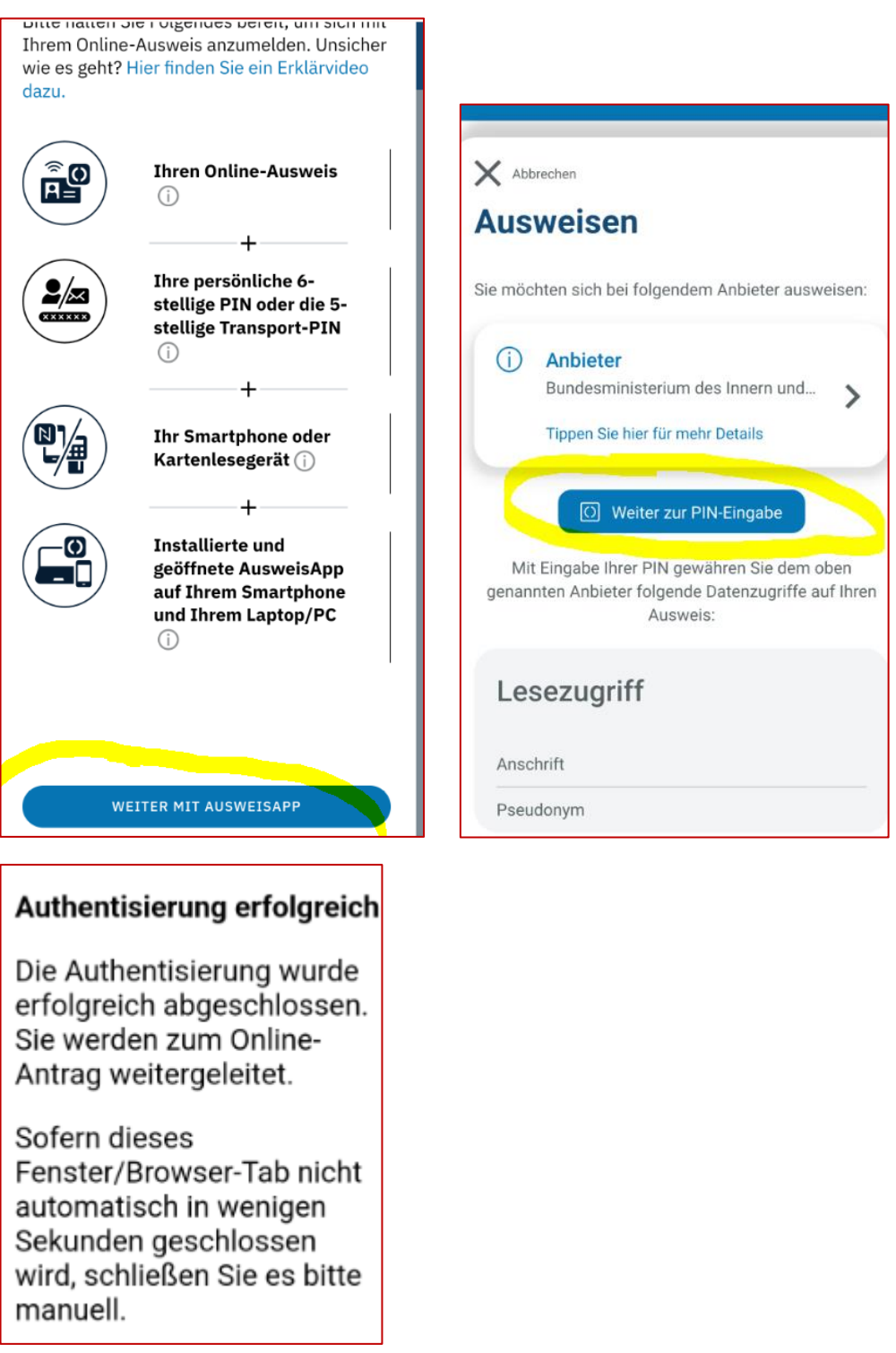

 Nach erforlgreicher Authentifizierung werden die erforderlichen, in Ihrem im e-Personalausweis hinterlegten Daten, für den Prozess der Beherbergungssteueranmeldung übernommen.

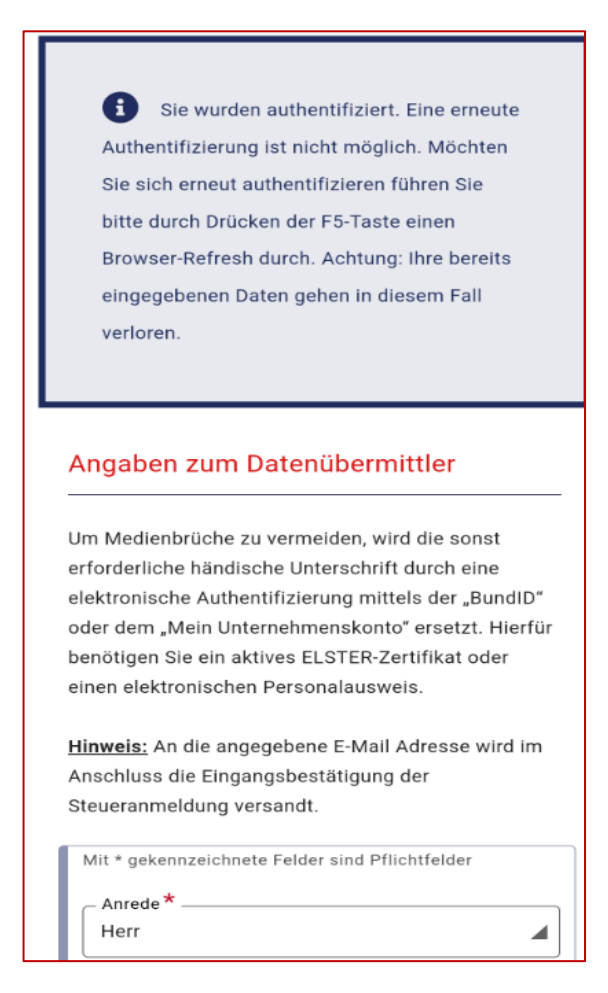

- Nun können Sie die weiteren Eintragungen zur Beherbergungssteuer vornehmen, vergleiche "5."
- <span id="page-7-0"></span>4. Elektronische Authentifizierung mit Mein Unternehmenskonto – für juristische Personen

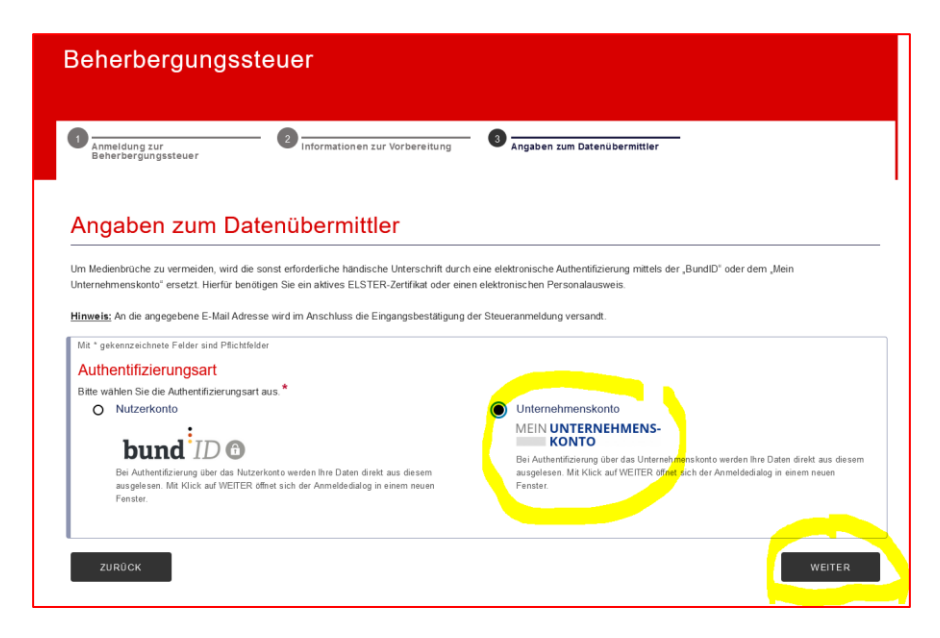

Wählen Sie "Unternehmenkonto" und klicken Sie auf "weiter".

- Sie werden direkt auf die ELSTER/Unternehmenskonto-Plattform weitergeleitet und dort aufgefordert, Ihre ELSTER-Zertifikatsdatei auszuwählen und ein Passwort einzugeben.
- Wählen Sie das auf Ihrem Rechner gespeicherte ELSTER-Zertifikat (mit der Endung ".pfx") aus, mit welchem Sie z.B. auch die Steuererklärungen gegenüber der Finanzverwaltung (z.B. Umsatzsteuer, Einkommensteuer, Körperschaftssteuer, etc.) abgeben. Auch das Passwort ist das Gleiche, was Sie für Ihre Steuererklärungen gegenüber der Finanzverwaltung nutzen.
- Klicken Sie nach Eingabe des Passworts auf "Login".

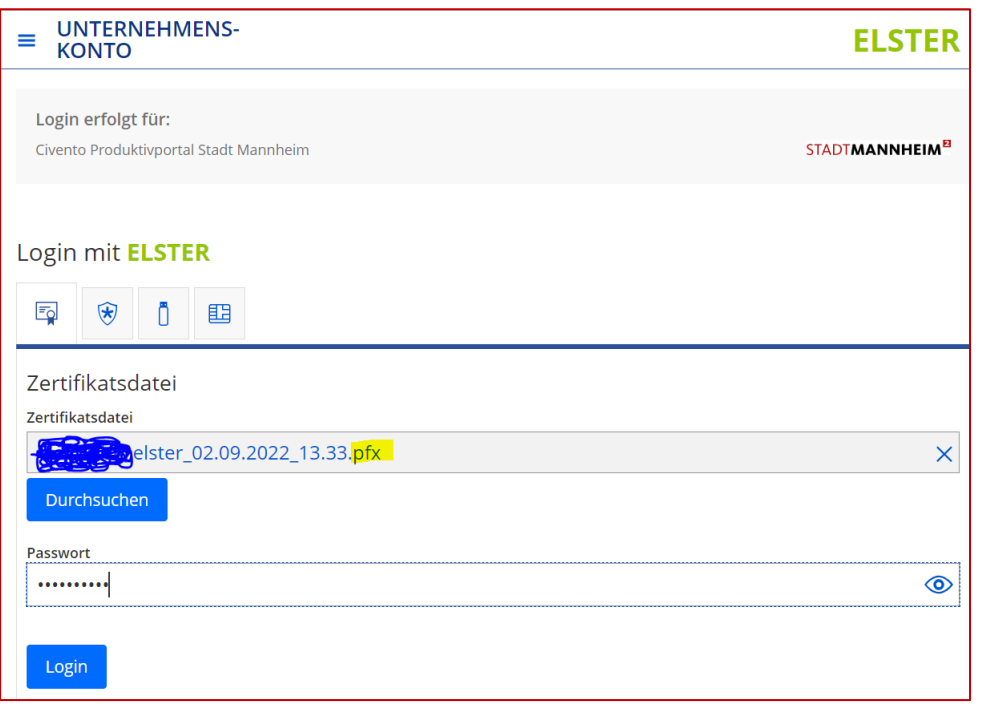

 Danach werden Sie zur Bestätigung der Datenweitergabe für Zwecke der Beherbergungssteueranmeldung gebeten, was Sie bitte "bestätigen". Bei den Daten handelt es sich um die von Ihnen bei Ihrem Finanzamt hinterlegten Daten.

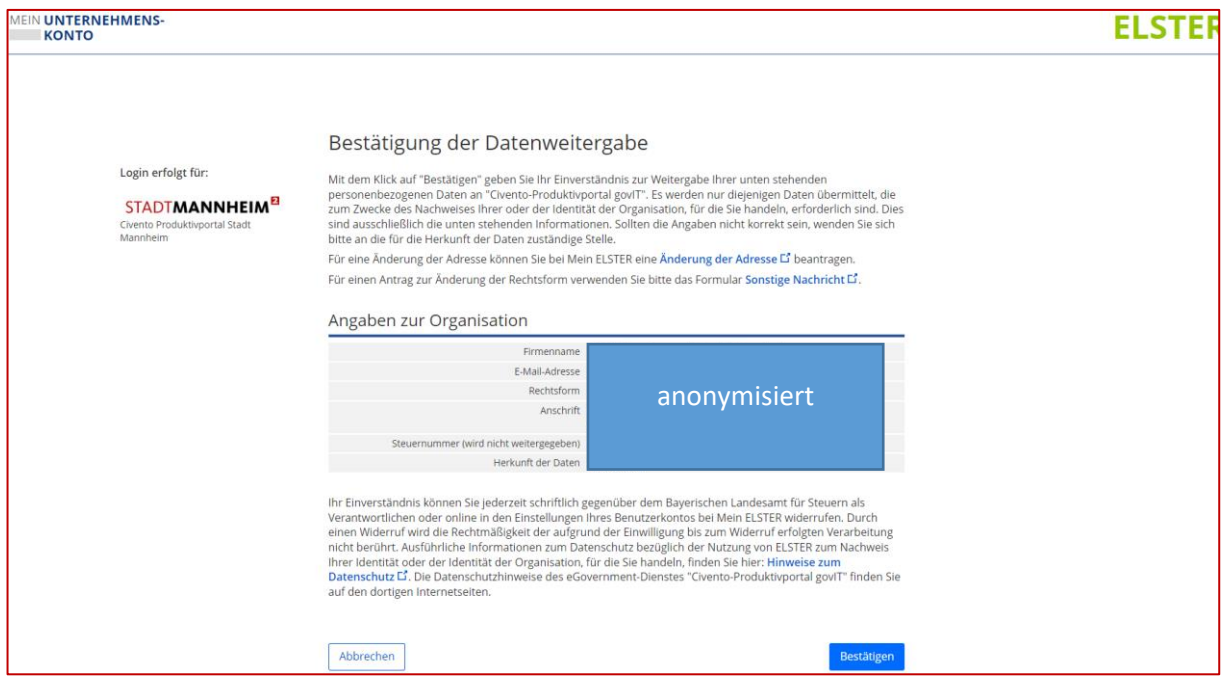

- Hiernach erscheint der Hinweis, dass Sie zur Beherbergungssteuerseite der Stadt Mannheim zurückgeleitet werden, die Authentifizierung war erfolgreich.
- Die Anmeldedaten des Mein Unternehmenskonto wurden in das Formular Beherbergungssteueranmeldung übernommen; Sie können mit der Steueranmeldung fortfahren. Hierfür werden Sie Schritt für Schritt durch das Formular geführt.

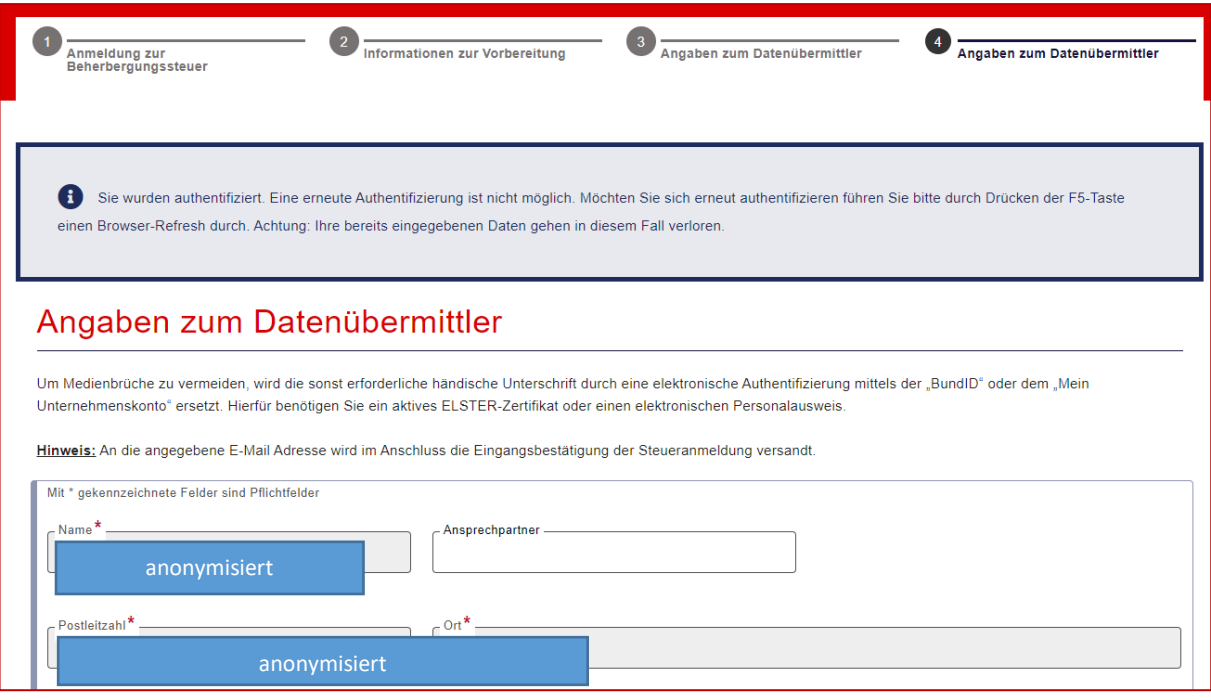

● Weitere Schritte: vergleiche Prozess unter "5."

# <span id="page-9-0"></span>5. Weitere erforderliche Eintragungen im Beherbergungssteuerprozess

Nachdem Sie sich über die genannten Verfahren authentifiziert haben, werden Sie aufgefordert weitere für die Beherbergungssteuer relevante Eintragungen vorzunehmen. Da sich die Erläuterungen zu den einzelnen Datenfeldern bereits den Screeshots entnehmen lassen, wird auf weitergehende Erklärungen verzichtet und im Folgenden ausschließlich Sceenshots abgebildet:

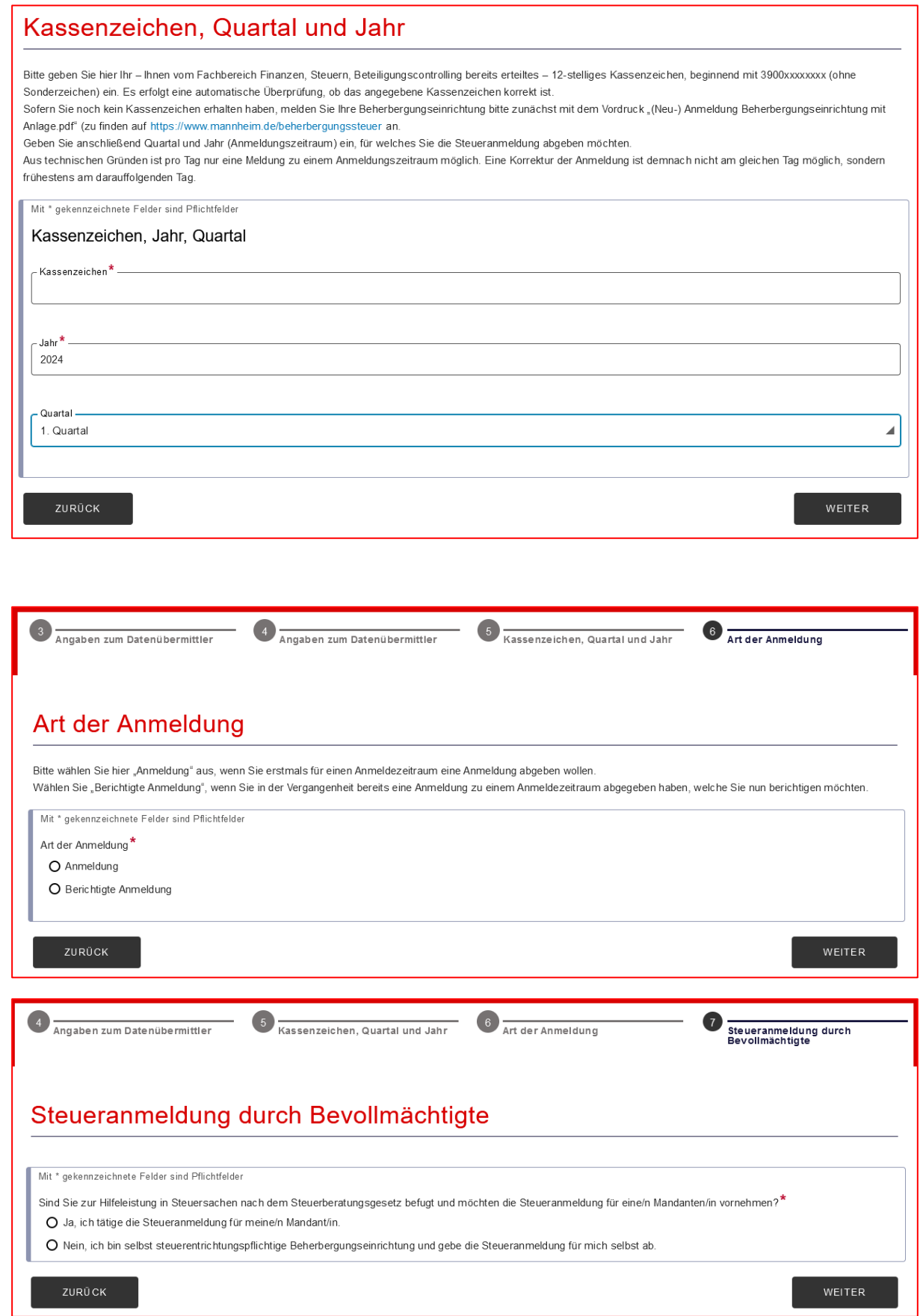

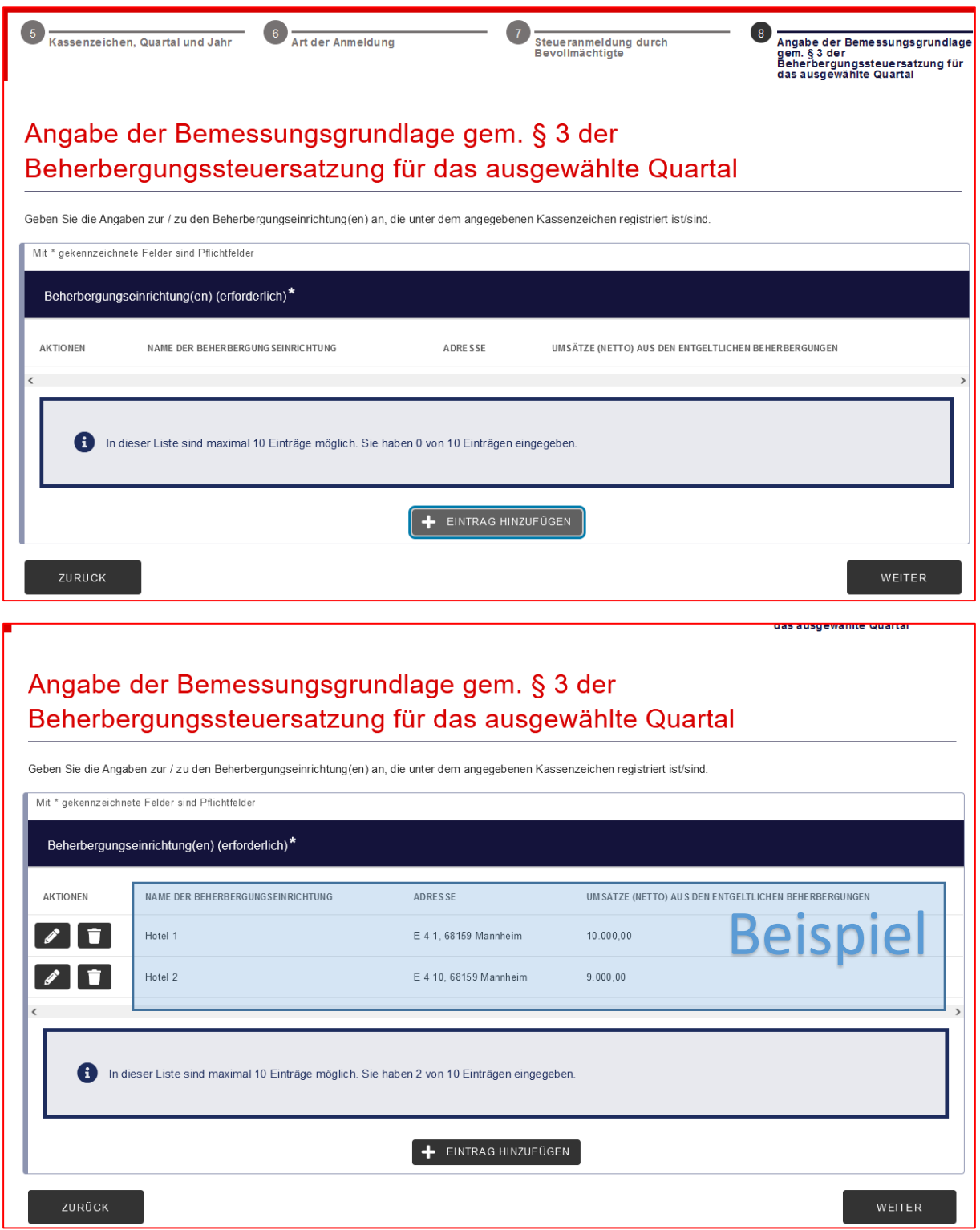

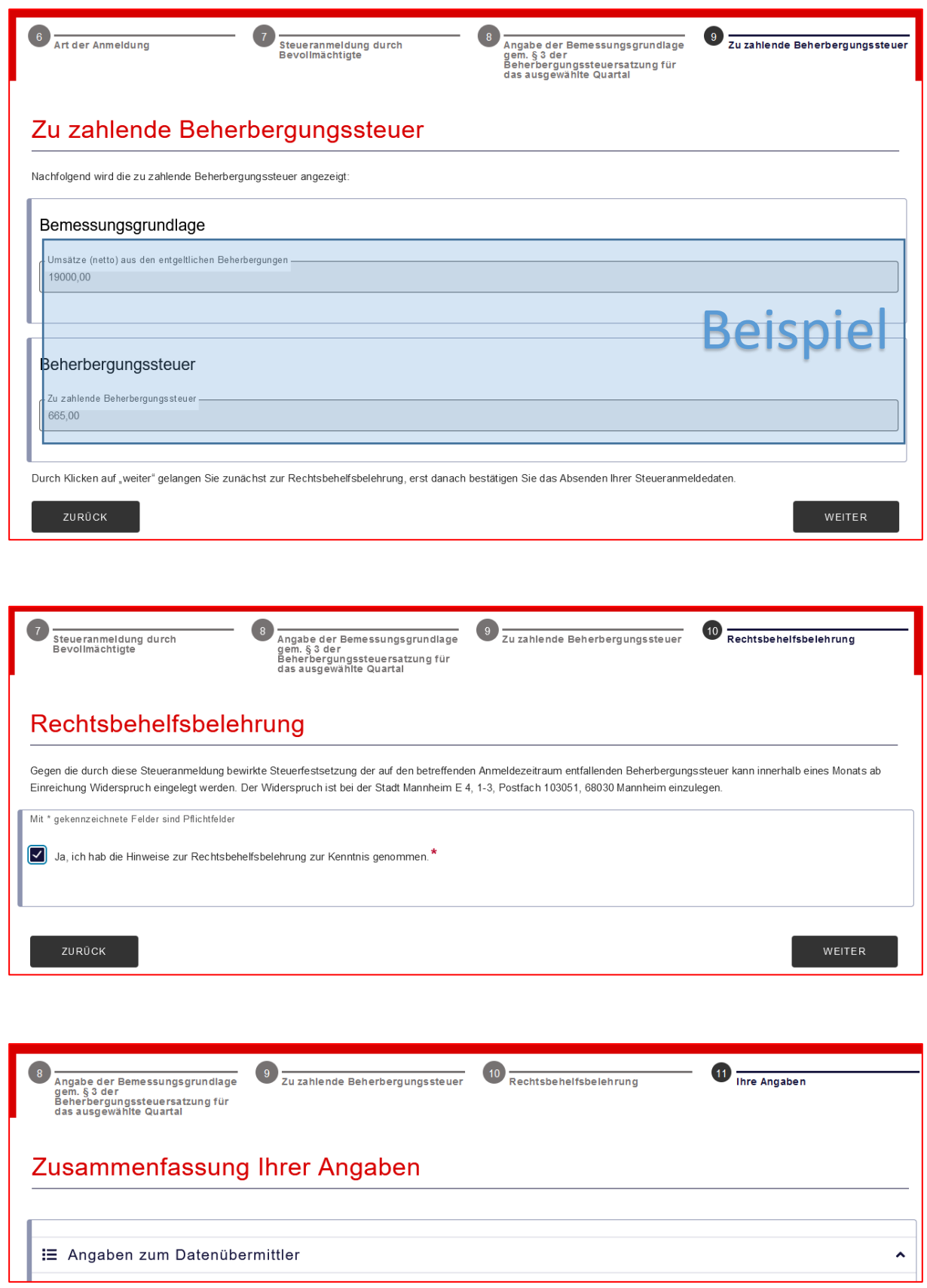

[…]

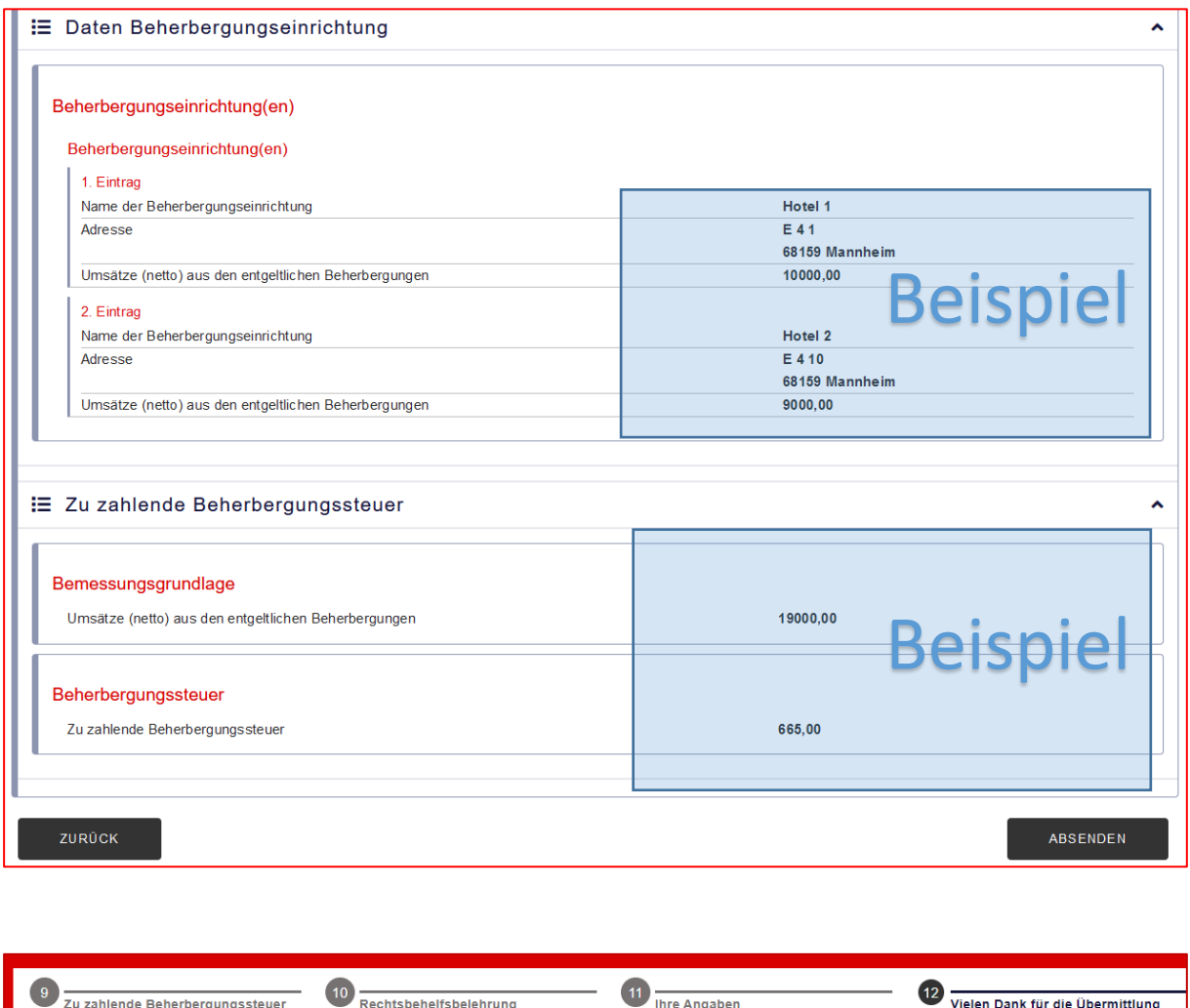

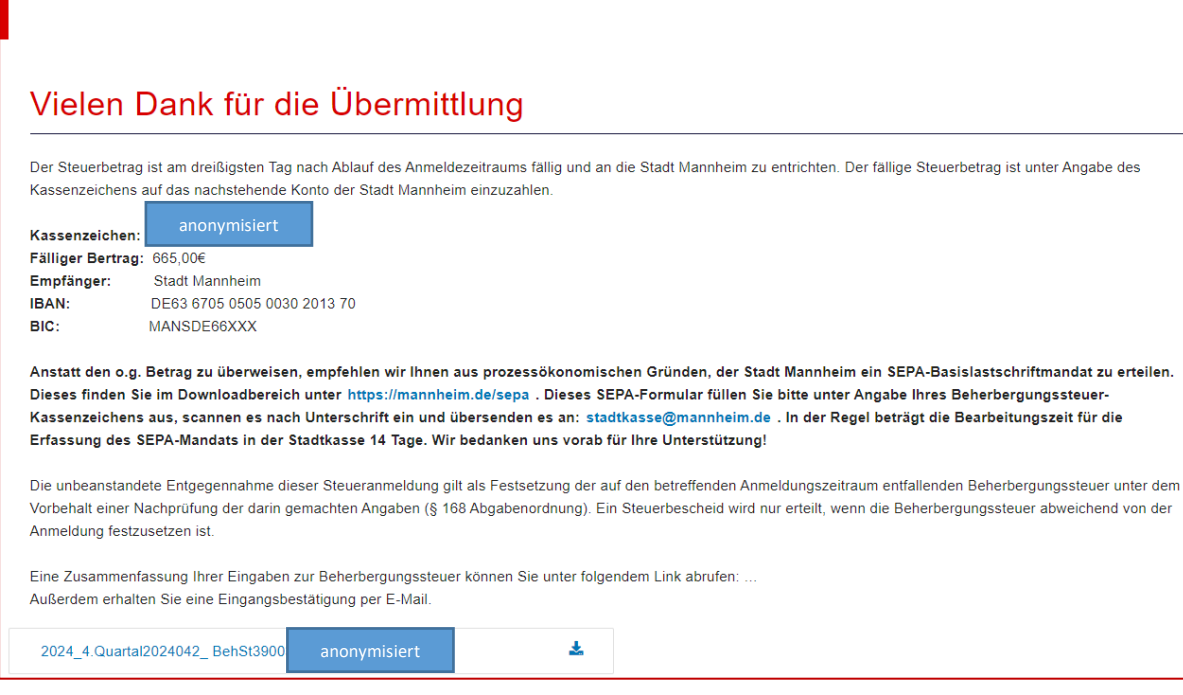

Nach erfolgreicher Übermittlung können Sie sich das "Übertragungsprotokoll" als PDF über den Link auf der oben abgebildeten Seite downloaden und erhalten dieses zusätzlich per E-Mail.

Das Übertragungsprotokoll hat folgende Inhalte (am Beispiel Steueranmeldung als natürliche Person, ohne Bevollmächtigung, mit BundID/ELSTER):

# STADTMANNHEIM<sup>EI</sup>

#### Finanzen, Steuern, Beteiligungscontrolling

#### 20.2 Stadtkasse und Steuern

## Anmeldung zur Beherbergungssteuer

## Übertragungsprotokoll

#### Kassenzeichen, Jahr und Quartal

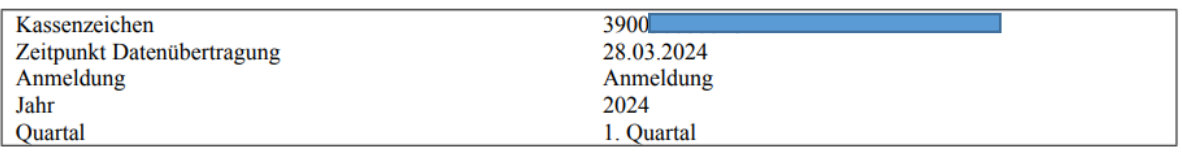

#### Angaben zum Datenübermittler

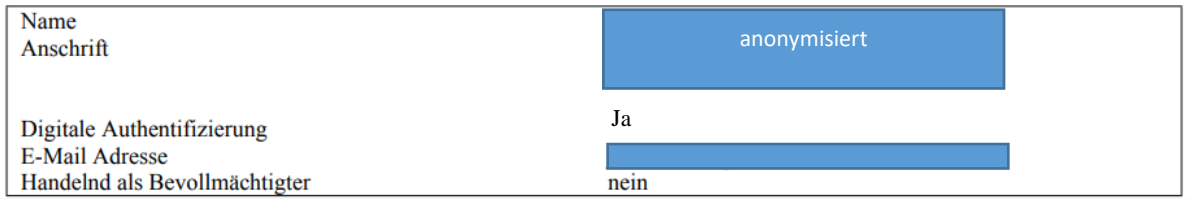

#### Angaben zur Beherbergungseinrichtung

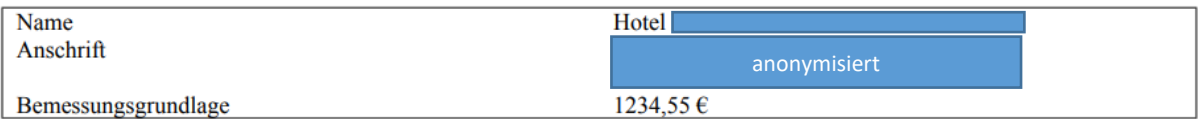

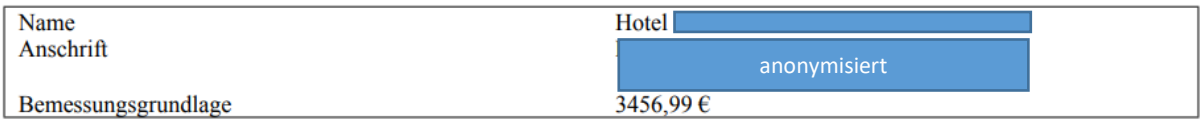

### Bemessungsgrundlage

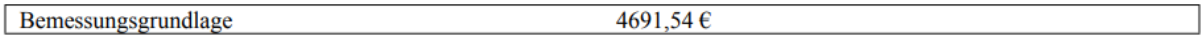

## Zu zahlende Beherbergungssteuer

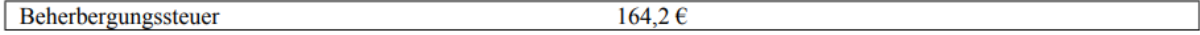

## Rechtsbehelfsbelehrung

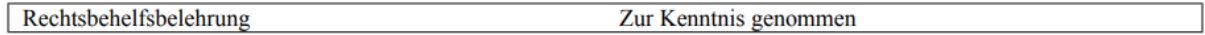

# STADTMANNHEIM<sup>E3</sup>

Finanzen, Steuern, Beteiligungscontrolling

Der Steuerbetrag ist am dreißigsten Tag nach Ablauf des Anmeldezeitraums fällig und an die Stadt Mannheim zu entrichten. Der fällige Steuerbetrag ist unter Angabe des Kassenzeichens auf das nachstehende Konto der Stadt Mannheim einzuzahlen.

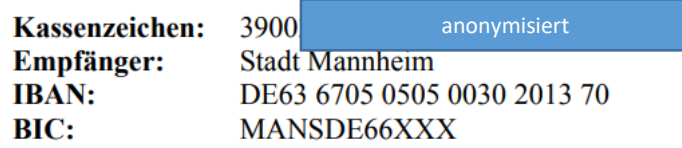

Die unbeanstandete Entgegennahme dieser Steueranmeldung gilt als Festsetzung der auf den betreffenden Anmeldungszeitraum entfallenden Beherbergungssteuer unter dem Vorbehalt einer Nachprüfung der darin gemachten Angaben (§ 168 Abgabenordnung). Ein Steuerbescheid wird nur erteilt, wenn die Beherbergungssteuer abweichend von der Anmeldung festzusetzen ist.